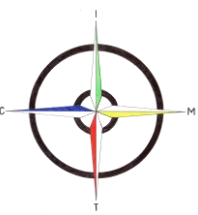

## **Istituto Comprensivo Statale "Madre Teresa di Calcutta" Via Mondolfo n. 7 - 20138 MILANO Tel. 0288441493/4/7/8 - FAX 0288462025 - C.F. 80124350150 Cod Min. MIIC8AN00D e-mail: miic8an00d@istruzione.it – sito: www.mtcalcutta.it**

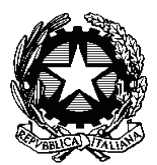

**a.s. 2019/2020 data: 28/04/2020 circ. : n. 226 oggetto: ulteriori misure di supporto per didattica a distanza** 

> Alle famiglie Ai docenti Al personale ATA Loro sedi Sito web

Si informa la comunità scolastica di due **ulteriori iniziative gratuite** a supporto della didattica a distanza che è stato possibile attivare grazie all'intervento di realtà pubbliche e private.

- Grazie ad una interlocuzione con l'operatore telefonico Fastweb, l'assessorato all'istruzione del Comune di Milano ha fornito al nostro Istituto Comprensivo una tranche di 40 connessioni internet gratuite. Le connessioni sono destinate a ragazzi di famiglie fragili in condizione di bisogno socio economico, con la finalità di permettere ai ragazzi di accedere e seguire la didattica a distanza. Tali famiglie sono individuate dalla scuola. Il Dirigente ha sottoscritto una lettera di intenti; le famiglie assegnatarie sottoscriveranno una richiesta di credenziali (da conservare a cura dell'Istituto Comprensivo). Sarà emessa a breve una circolare con la quale si indicheranno alle famiglie le modalità per accedere alla richiesta del beneficio.
- Attraverso le risorse messe a disposizione dal MIUR, abbiamo attivato per tutto l'Istituto alunni e docenti - la concessione di licenze gratuite di Microsoft Office 365 Education A1, comprendenti:
	- 1. Posta elettronica con casella postale di 50 GB
	- 2. Versioni Web di Word, PowerPoint, Excel, OneNote e Outlook
	- 3. Videoconferenze, collaborazione in classe, creazione classi, condivisione di schermo, registrazione video chiamate, lavagna digitale, repository di file (lezioni, blocchi appunti, video, questionari di valutazione e altri documenti) con Microsoft Teams
	- 4. Spazio di archiviazione personale (1000 GB per ogni docente e ogni studente)
	- 5. Portale video streaming
	- 6. Strumenti per la conformità e protezione delle informazioni

Per le modalità di accesso è necessario che il genitore invii una mail alla prof.ssa Curreli, che si ringrazia, all'indirizzo: *currelimaura@gmail.com*, indicante: nome e cognome alunno - classemail del genitore. L'animatore digitale procederà ad attivare la licenza. Ricevuta la mail, si dovrà:

- 1. Cliccare su accedi a office 365
- 2. Seguire le indicazioni per il cambio password che è stata generata automaticamente
- 3. In alto a destra cliccare su installa office
- 4. Controllare nella lista dei programmi la presenza di office

 Il Dirigente scolastico Prof.ssa Carla F. Gallotti

\*firma autografa sostituita a mezzo stampa ai sensi dell'art.3, c.2, del D.L. 39/93